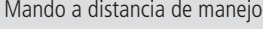

# SendoPro 868-A

Art. Nr. 907 0 675

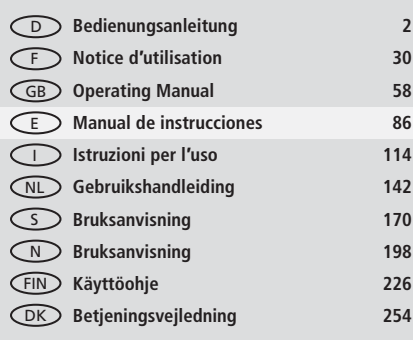

# thebenHTS

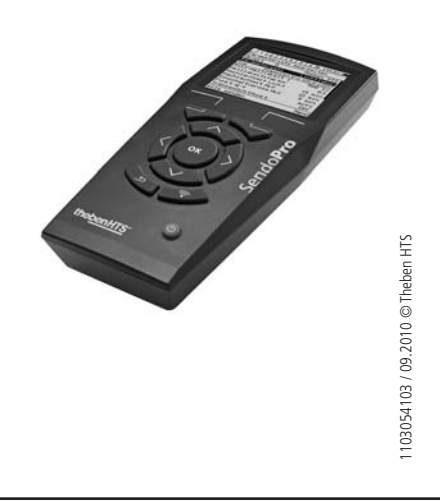

# **Español**

## Indice

86

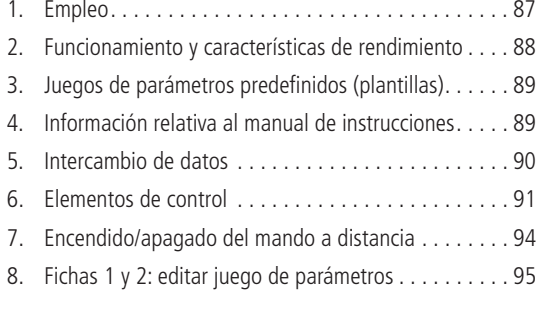

# **Manual de instrucciones**

Mando a distancia de manejo SendoPro 868-A

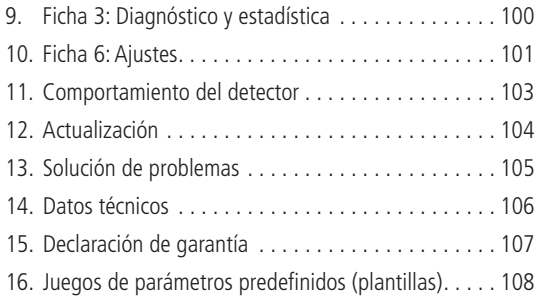

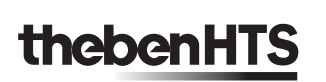

Ha decidido comprar un dispositivo de la empresa Theben y, por ello, le agradecemos la confianza puesta en nosotros.

# 1. Empleo

¡Por favor! Lea el manual de instrucciones y familiarícese con su funcionamiento. El mando a distancia de manejo sirve, exclusivamente, para el uso acordado por contrato entre el fabricante y el usuario. Cualquier otro uso se entenderá como incorrecto. El fabricante no se responsabiliza de los daños que resulten de un uso incorrecto.

El mando a distancia de gestión SendoPro se utiliza para ajustar y realizar una labor de servicio en los detectores de presencia Teben HTS.

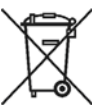

No se debe exponer las pilas o el aparato con las pilas puestas a una temperatura excesiva, p. ej. a los rayos del sol, fuego o similares. Los aparatos eléctricos o electrónicos antiguos y las pilas no se deben eliminar como basura normal. Estos productos se deben llevar a un punto de recogida adecuado de reciclaje de aparatos eléctricos y electrónicos y pilas para su correcta eliminación, reutilización y reciclaje de conformidad con la normativa nacional y con las directivas 2002/96/CE y 2006/66/CE.

E

# **2. Funcionamiento y características de rendimiento**

- Mando a distancia bidireccional para la puesta en funcionamiento y servicio de los detectores de presencia Theben HTS
- $\bullet$ • Rápida adaptación a las condiciones modificadas de utilización sin desmontar el detector
- $\bullet$ • Transmisión al detector de parámetros individuales o juegos de parámetros completos
- Acceso y memorización a juegos de parámetros
- Comparación de juegos de parámetros
- Lectura de los parámetros desde el PlanoCentro
- Lectura de diagnósticos y datos estadísticos
- $\bullet$ • Juegos de parámetros predefinidos (plantillas)
- $\bullet$ • Pantalla gráfica LCD
- $\bullet$ • Ranura para tarjeta SD

**88**

# 3. Juegos de parámetros predefinidos (plantillas)

Durante la primera puesta en funcionamiento recomendamos utilizar los juegos de parámetros predefinidos. Hay diferentes aplicaciones disponibles por cada modelo de detector, como p. ej.:

- Habitación general
- Oficina
- Oficina iluminada
- Oficina oscura
- Pasillo
- Pasillo luminoso
- Pasillo oscuro - Pasillo impulsos
- WC
- Zona húmeda

Consulte los valores de los parámetros en la página 108

# **4. Información relativa al manual de instrucciones Notación**

 $<...>$  : Funciones del menú, teclas de función, nombres de parámetros [ ....] : Nombre de la tecla

**89**

**E**

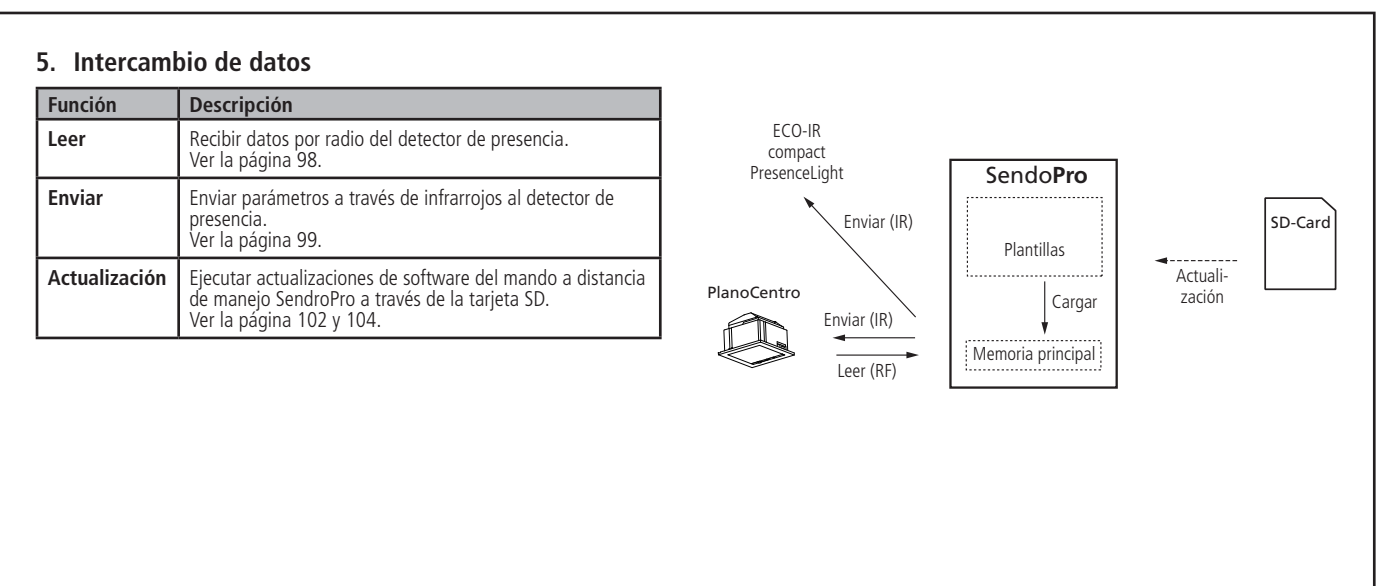

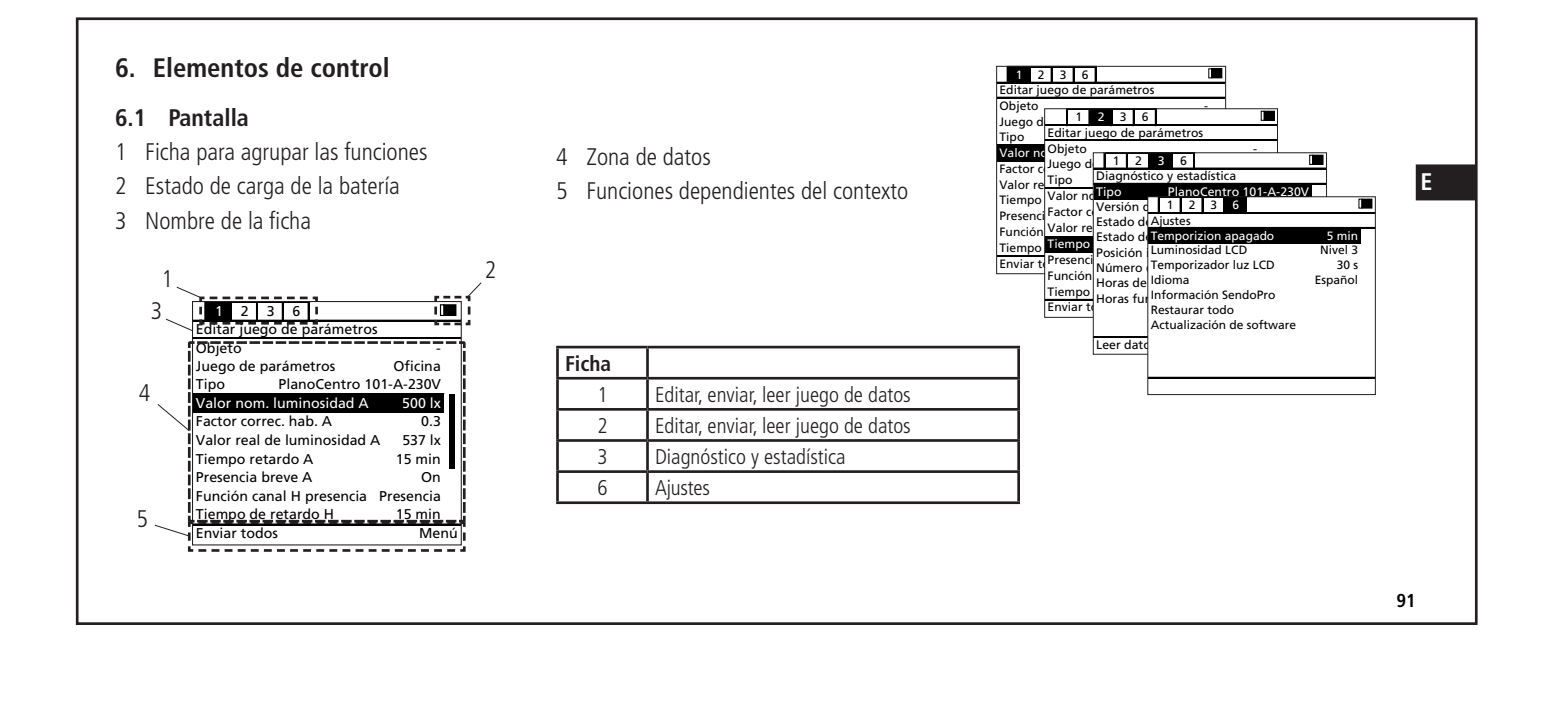

#### **6.2 Teclas**

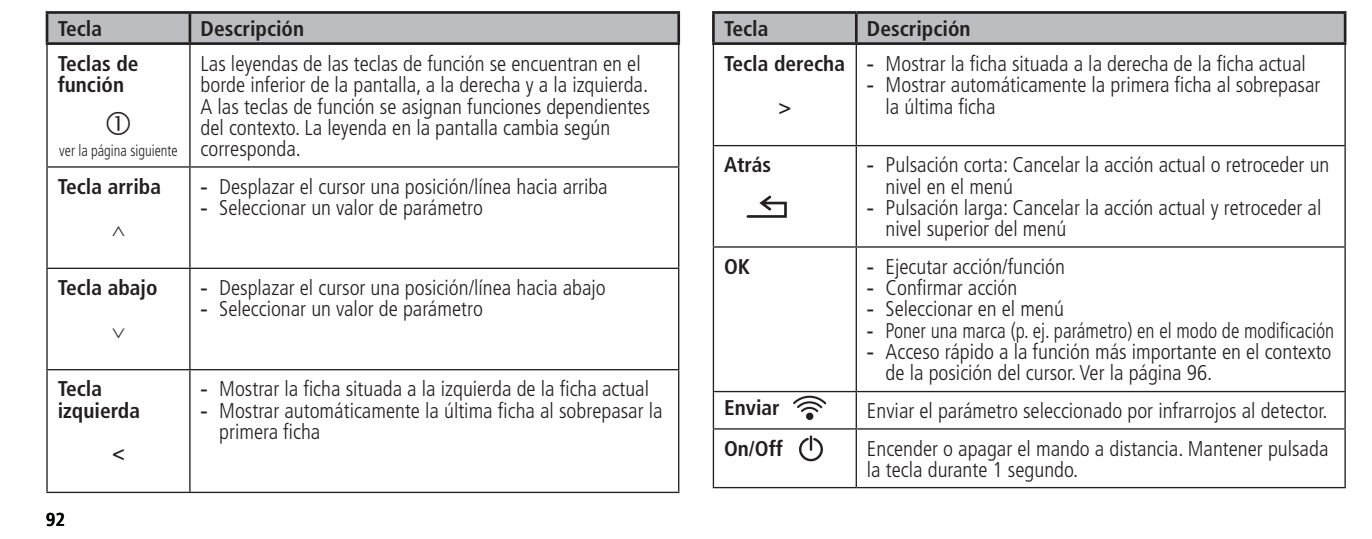

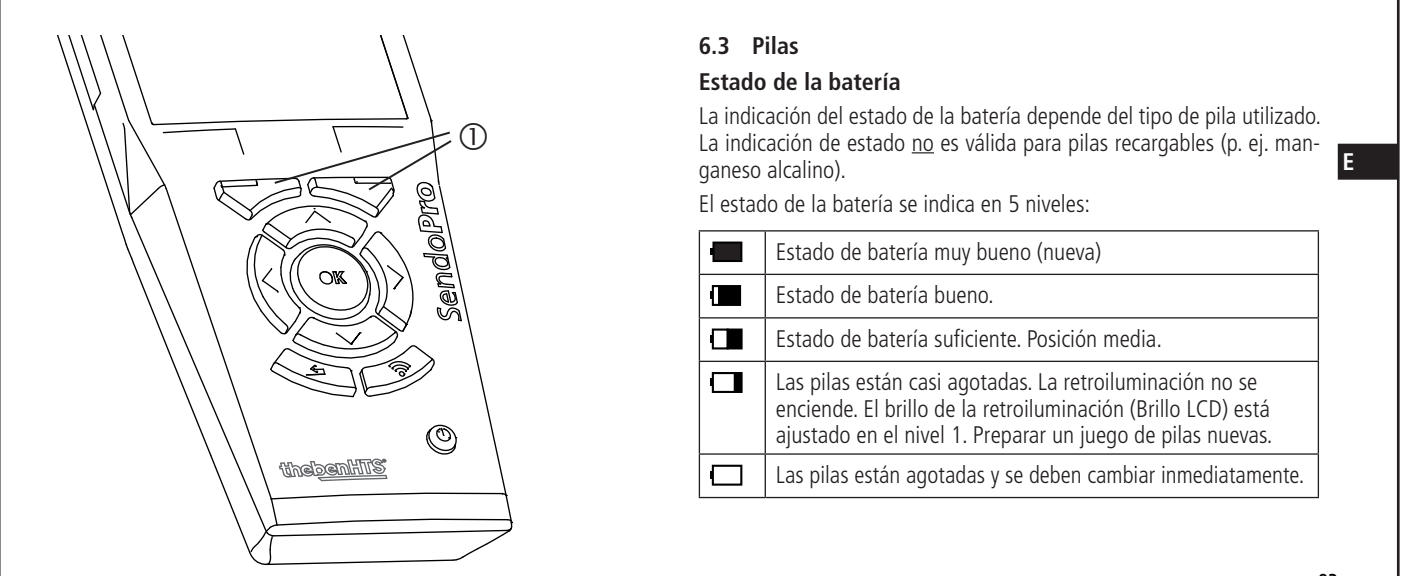

## **6.4 Menú de funciones**

A las funciones disponibles en una ficha se accede pulsando la tecla de función <Menú>.  $\overline{\mathbb{O}}$ 

# **7. Encendido/apagado del mando a distancia**

#### **Encendido del mando a distancia**

- El SendoPro se enciende pulsando la tecla de encendido/apagado (on/off)  $\mathcal{O}$ .
- $\bullet$ • Durante el encendido se muestra unos segundos el logo de Theben HTS y la versión de software.
- Se comprueba que la batería tiene capacidad suficiente.

#### **Apagado del mando a distancia**

- El SendoPro se apaga pulsando la tecla de encendido/apagado (on/off)  $\mathcal{O}$ .
- $\bullet$  $\bullet$  El SendoPro se apaga automáticamente si no se pulsa ninguna tecla durante el tiempo ajustado. Esto prolonga la duración de la batería. El temporizador de apagado se puede configurar en la ficha 6.

**94**

## **8. Fichas 1 y 2: editar juego de parámetros**

**E** Las fichas 1 y 2 contienen todas las funciones para la puesta en funcionamiento y la parametrización del detector. Se pueden cargar juegos de parámetros predefinidos (plantillas) y ajustar los parámetros. Es posible enviar al detector tanto juegos de parámetros como parámetros individuales. Los parámetros actuales se pueden leer desde el detector para realizar una comprobación (Plano series). Las órdenes de mando para el detector están disponibles como apoyo durante la puesta en funcionamiento. La misma funcionalidad de la ficha 1 y de la ficha 2 permite comparar parámetros y juegos de parámetros.

#### 1 Descripción de los juegos de parámetros

- Objeto (nombre)
- Juego de parámetros (nombre)
- Modelo de detector
- 2 Lista de parámetros
	- Se muestran los parámetros disponibles según el modelo de detector seleccionado
- 3 Barra de desplazamiento

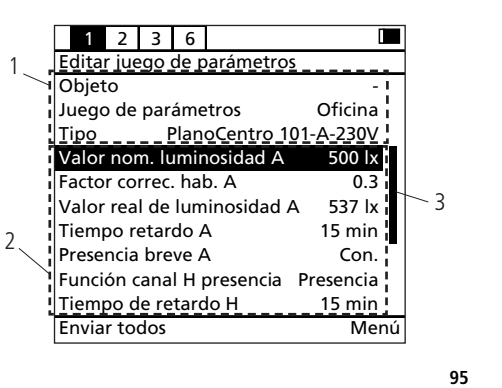

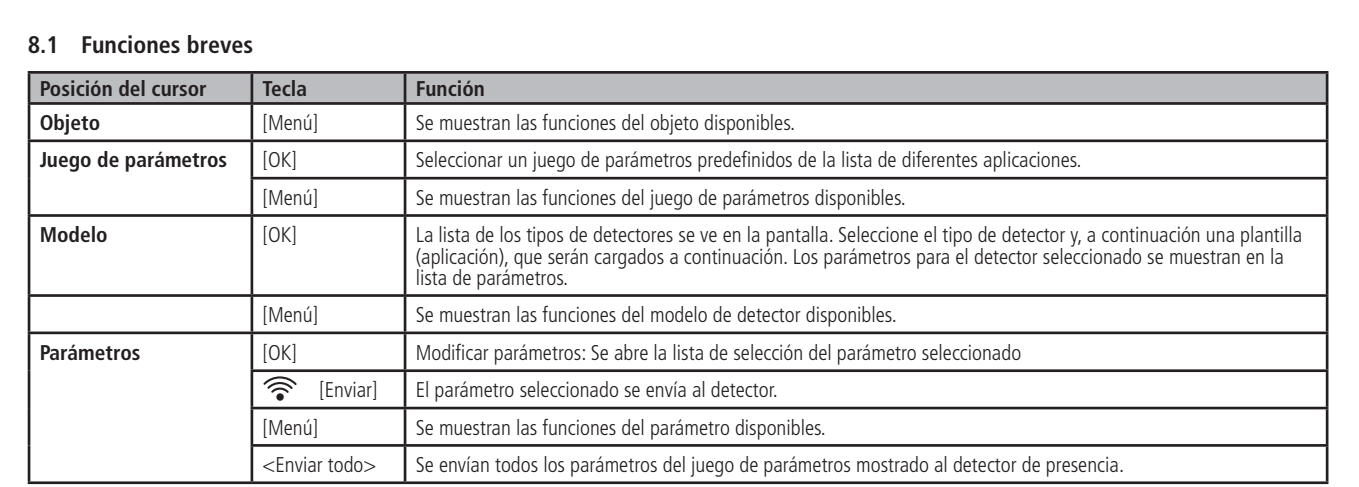

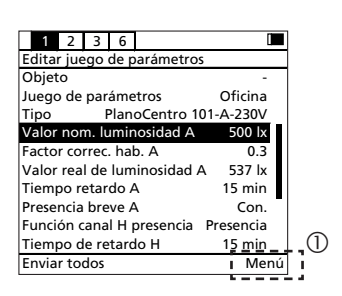

## **8.2 Menú del juego de parámetros**

1. Marcar el juego de parámet ros 2. Escojer <Menu>

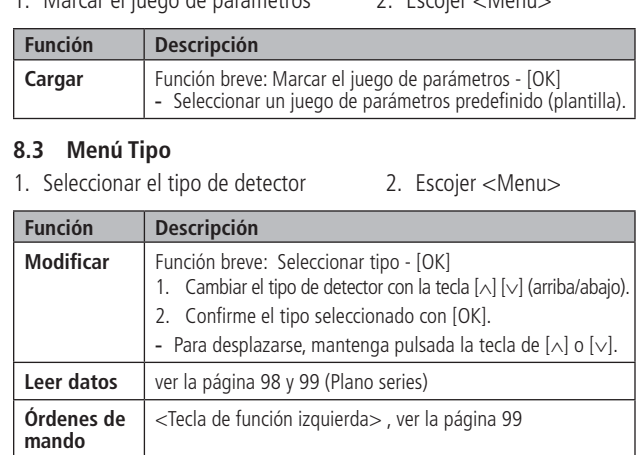

# **8.4 Buscar tipo**

En el mando a distancia de gestión se debe establecer el tipo de detec tor correcto. Por medio de las funciones <buscar $\uparrow$ > y <buscar $\downarrow$ > se puede determinar el tipo correcto de detector.

- 1. Seleccionar el tipo de detector
- 2. Escojer <Menu>
- 3. Escojer <Corregir>

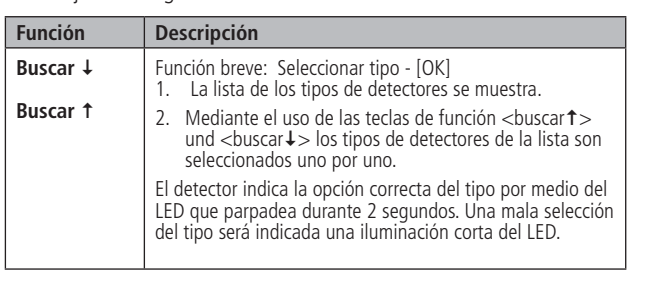

# **8.5 Menú de parámetros**

- 1. Seleccionar parámetros
- 2. Escojer <Menu>

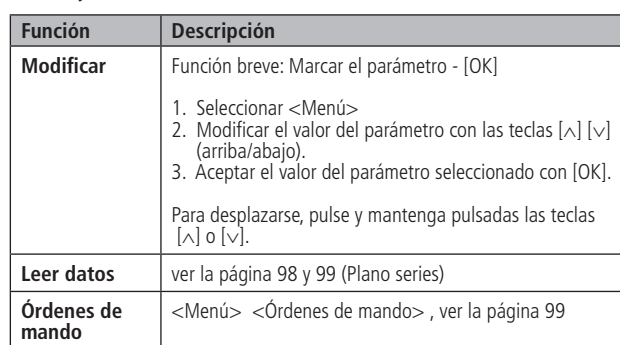

#### **8.6 Enviar parámetros**

En el juego de parámetros mostrado debe estar ajustado el modelo de detector correcto.

**97**

**99**

**E**

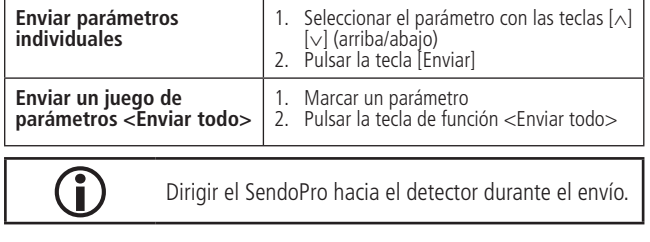

# **8.7 Leer parámetros**

En la serie Plano es posible leer los datos desde el detector.

## **Procedimiento:**

- 1. Marcar un parámetro
- 2. <Menú> <Leer datos>
- (Consejo: 2 x < Tecla de función derecha>)

**98**

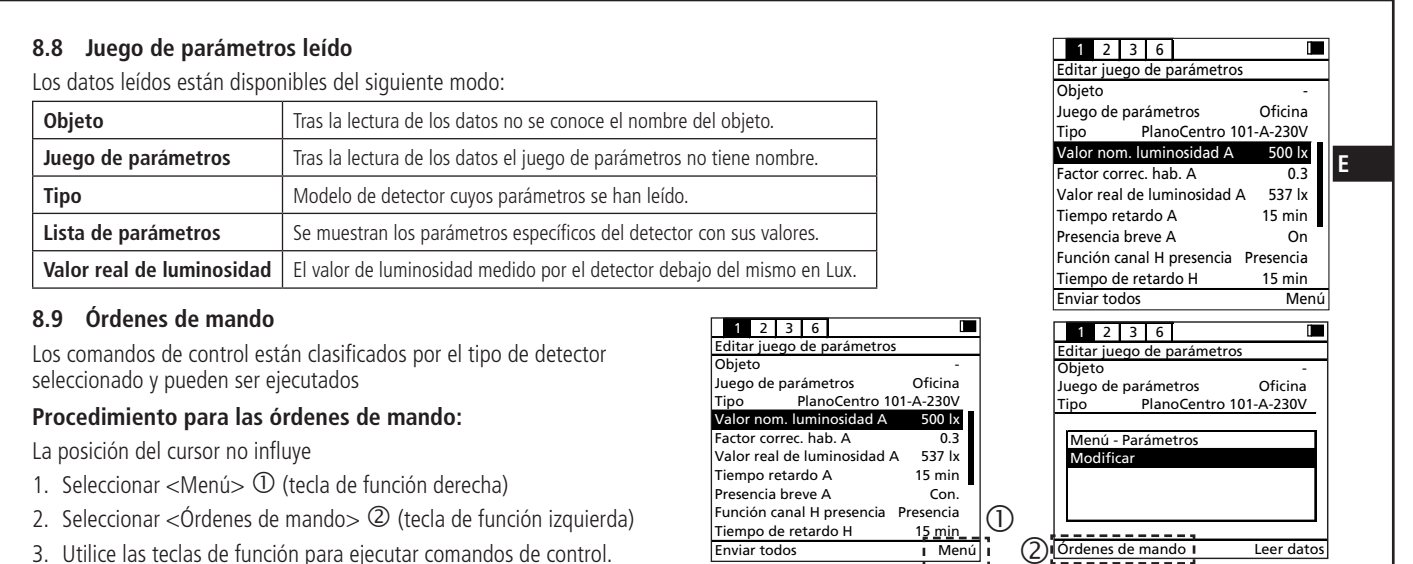

3. Utilice las teclas de función para ejecutar comandos de control.

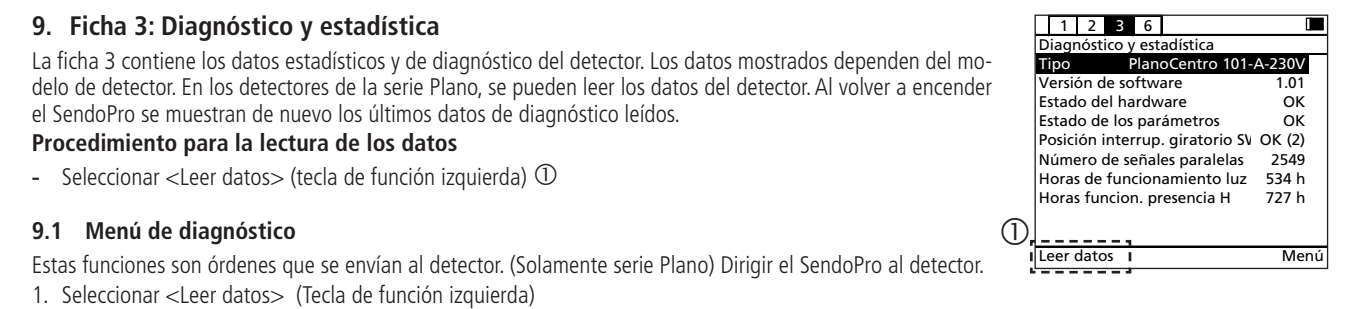

2. Seleccionar <Menu>

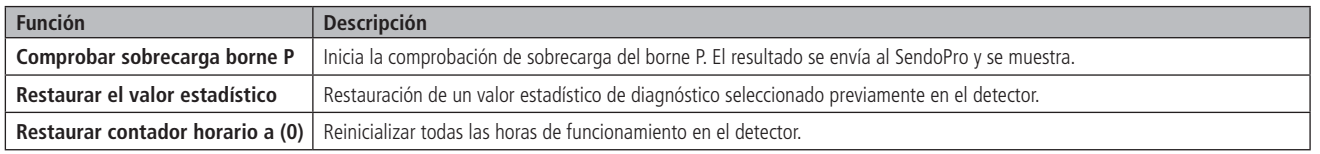

**100**

# **10. Ficha 6: Ajustes**

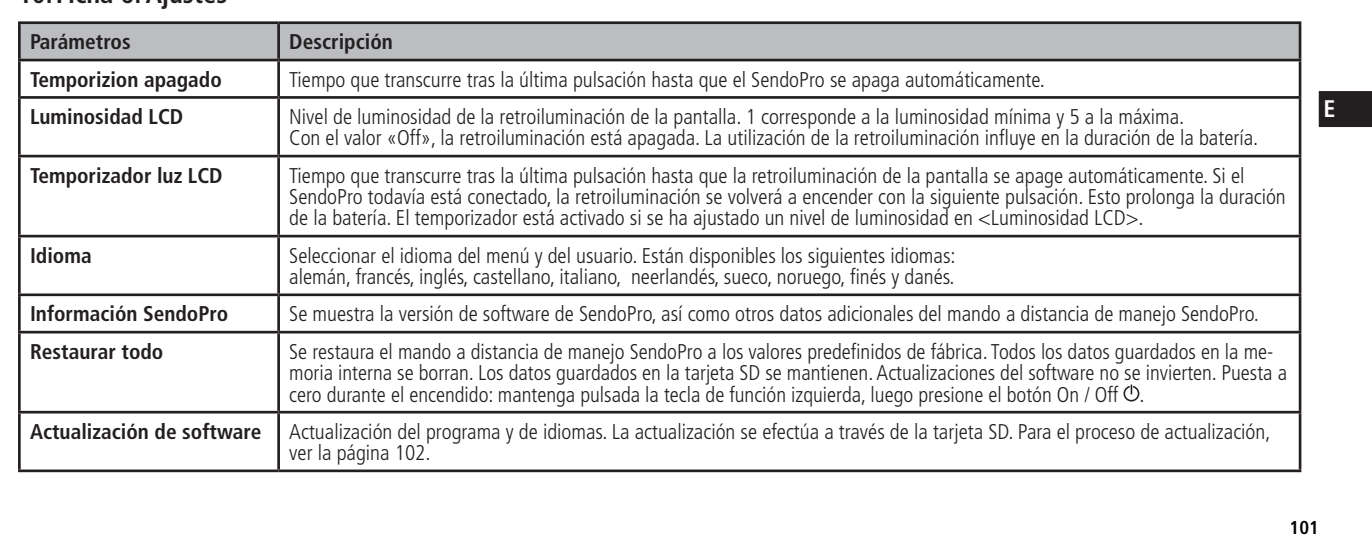

#### **10.1 Actualización de software**

La actualización del software del SendoPro se efectúa a través de la tajeta SD. Durante la actualización del software del SendoD. Se pueden cargar tanto versiones nuevas de software de SendoPro como antiguas. Las versiones nuevas están disponibles en la página web de Theben  $\,$ HTS www.theben-hts.ch.

#### **Procedimiento:**

- 1. Descargar los archivos de la página web de Theben HTS
- 2. Preparar una tarjeta SD vacía
- 3. Copiar los archivos en la tarjeta SD
- 4. Insertar la tarjeta SD
- 5. Seleccionar ficha 6
- 6. Ejecutar la función <Actualización de software>
- El progreso de la actualización se muestra en la pantalla

 $\sum$  No quit ar las pilas durante la actualización.

- 7. Por favor, espere (puede tardar hasta 5 minutos)
- 8. La actualización completa de software con éxito se muestra en la pantalla
- 9. Función < Siguiente > ejecutar
- 10. Se reinicia el SendoPro

# **11. Comportamiento del detector**

Consulte el manual de instrucciones del detector de presencia para obtener información más detallada.

#### **11.1 Recepción de un valor/orden**

El detector confirma la recepción de un valor o de una orden válidos mediante el parpadeo del LED durante 2 segundos.

### **11.2 Recepción de nuevos valores de parámetros**

Los parámetros modificados son inmediatamente aceptados y aplicados por el detector.

#### 11.3 Configuración local del potenciómetro

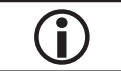

Si se modifica un valor del potenciómetro en el detector que fotos los valores programados con SendoPro se pierden. enciómetro en el detector de presencia, se asumen todas las configuraciones del potenciómetro.

#### **11.4 Corte de corriente**

Se mantienen todos los valores configurados, independientemente de si anteriormente fueron configurados en el dispositivo con el mando a distancia o localmente.

**E**

#### **11.5 Caso especial: detector de presencia KNX**

Los detectores de presencia KNX solo se pueden parametrizar mediante el ETS (Engineering Tool Software). Con los detectores de presencia KNX válidos para mando a distancia, SendoPro cuenta además con las siguientes funciones:

• Test, reinicio

**104**

- · Ajuste del modo de programación. El LED de la parte frontal muestra si el detector se encuentra en modo de programación.
- · Herramienta auxiliar para determinar el valor de luminosidad. La parametrización tiene lugar a través del software KNX de puesta en funcionamiento, el ETS. Para ello tenga en cuenta el manual de instrucciones del detector de presencia.
- Consulta al detector si se trata de un maestro (a través de comandos de control). Un maestro responde a la consulta con el parpadeo de su LED durante 2 segundos. Si no es un maestro se indicará mediante una breve iluminación del LED.

• Consulta al detector si se trata de un esclavo (a través de comandos de control). Un esclavo responde a la consulta con el parpadeo de su LED durante 2 segundos. Si no es un esclavo se indicará mediante una breve iluminación del LED.

# **12. Actualización**

SendoPro está preparado para utilizarse con futuros modelos de detectores de presencia Theben HTS. Para ello, rogamos se ponga en contacto con Theben HTS o bien con su representante de Theben HTS.

Para efectuar actualizaciones de programa y de idiomas, ver la página 102.

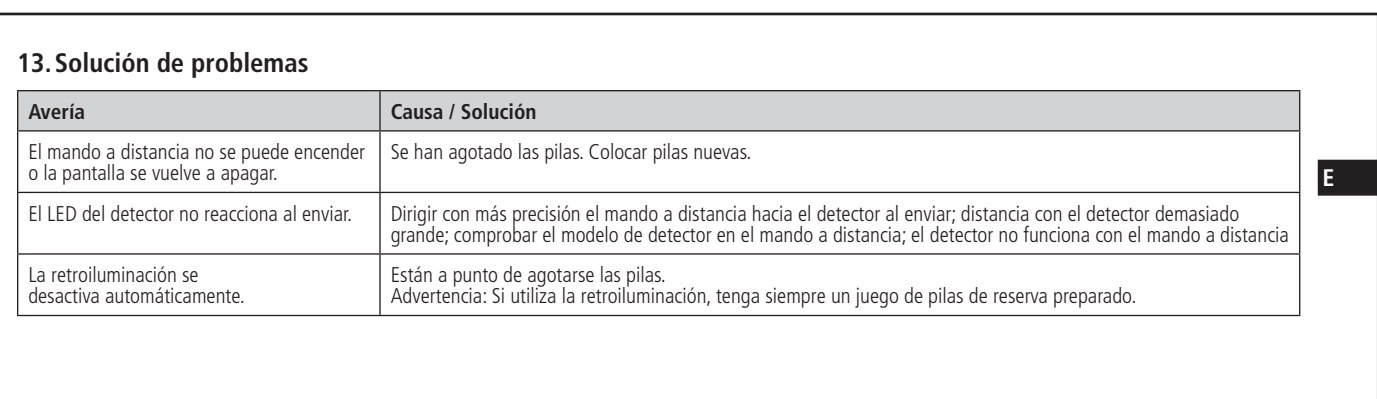

# **14. Datos técnicos**

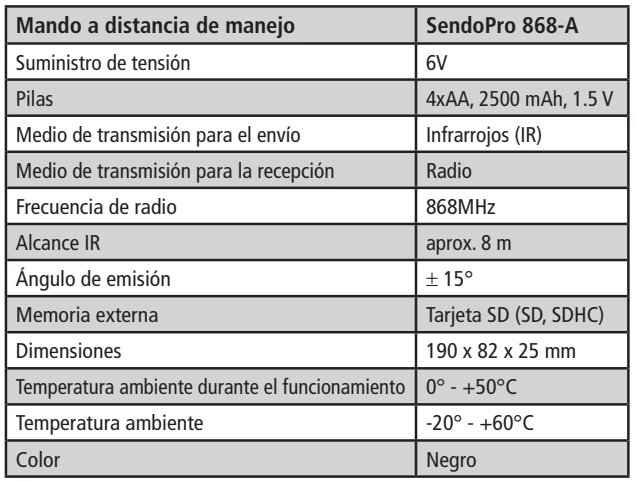

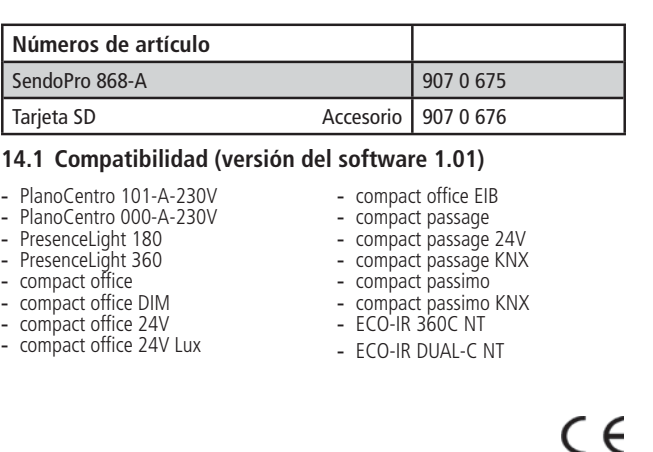

#### **Declaración CE de conformidad**

Este aparato cumple con las normas en seguridad de la directiva CEM 2004/108/CE, así como la directiva 2006/95/CE de baja tensión.

**107**

**106**

# **15. Declaración de garantía**

**E** El detector de presencia Theben HTS ha sido fabricado y se ha ensayado su calidad con todo el esmero y las más modernas tecnologías. Por ello, Theben HTS AG garantiza un perfecto funcionamiento si se utiliza correctamente. Si a pesar de todo aparece algún defecto, Theben HTS AG se hace responsable dentro del ámbito de las condiciones generales de contratación.

Rogamos tenga en cuenta especialmente:

- que el plazo de garantía es de 24 meses desde la fecha de fabricación
- que la garantía queda anulada si usted o terceros realizan modificaciones o reparaciones en los dispositivos
- que estando el detector de presencia conectado a un sistema de control mediante software, la garantía para esta conexión solo es válida si se cumple la especificación de interfaz dada

Nos comprometemos a reparar o a sustituir con la mayor breveda cualquier pieza del cottrato que, de forma demostrable, se dañe o resulte inservible durante el plazo de garantía debido a materiales de mala calidad, construcción defectuosa o a una falta de diseño.

Envío

En caso de recurrir a la garantía, envíe el equipo junto con el albarán y una breve descripción del fallo a su comercial responsable.

Propiedad industrial

El concepto de este aparato, así como su hardware y software están protegidos mediante copyright.

Se reserva el derecho de modificaciones técnicas y de errores de imprenta

# 16. Juegos de parámetros predefinidos (plantillas)

PlanoCentro 101-A-230V:

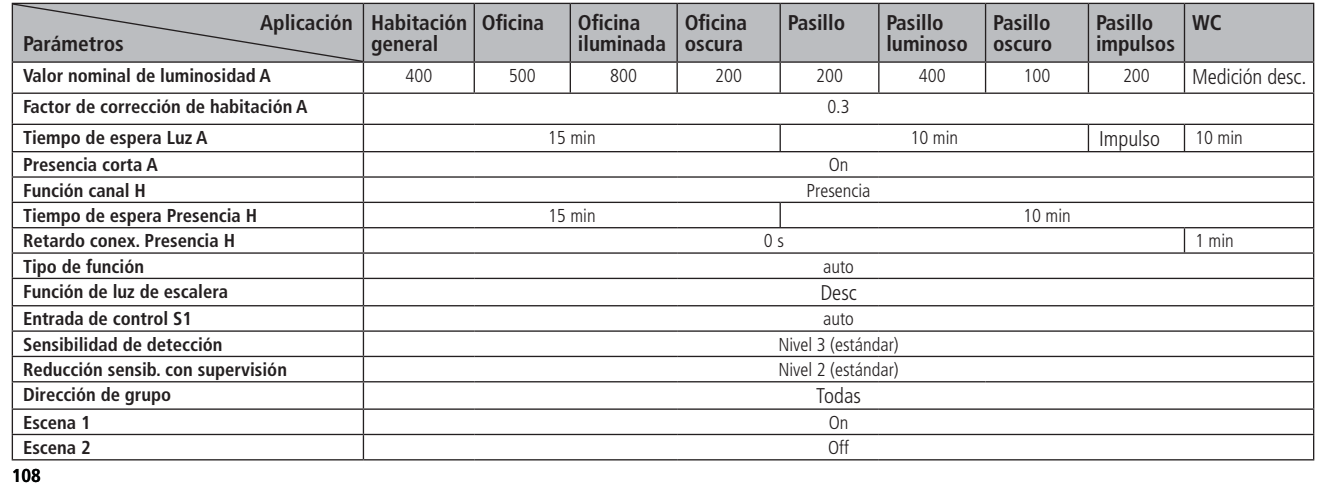

compact office compact office 24V ECO-IR 360C NT

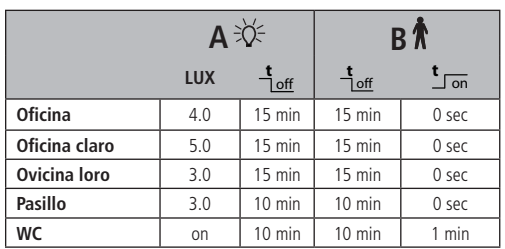

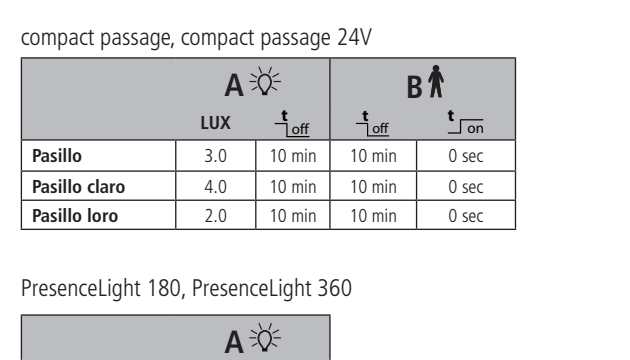

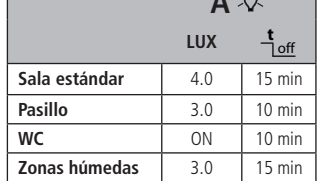

**109**

**E**

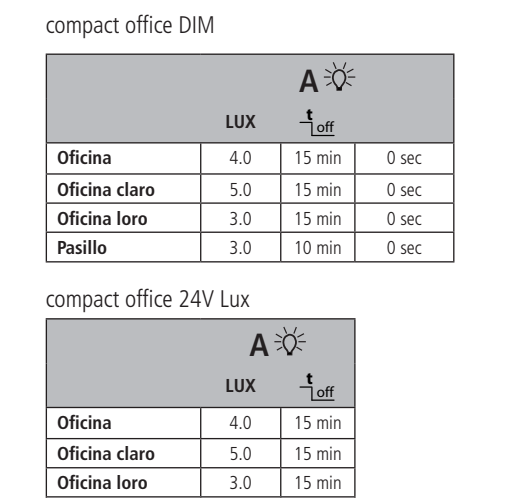

**Pasillo** | 3.0 | 10 min

**110**

# ECO-IR DUAL-C N

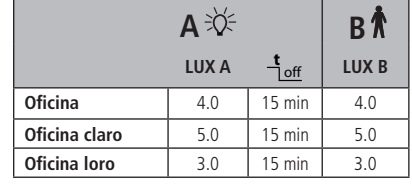

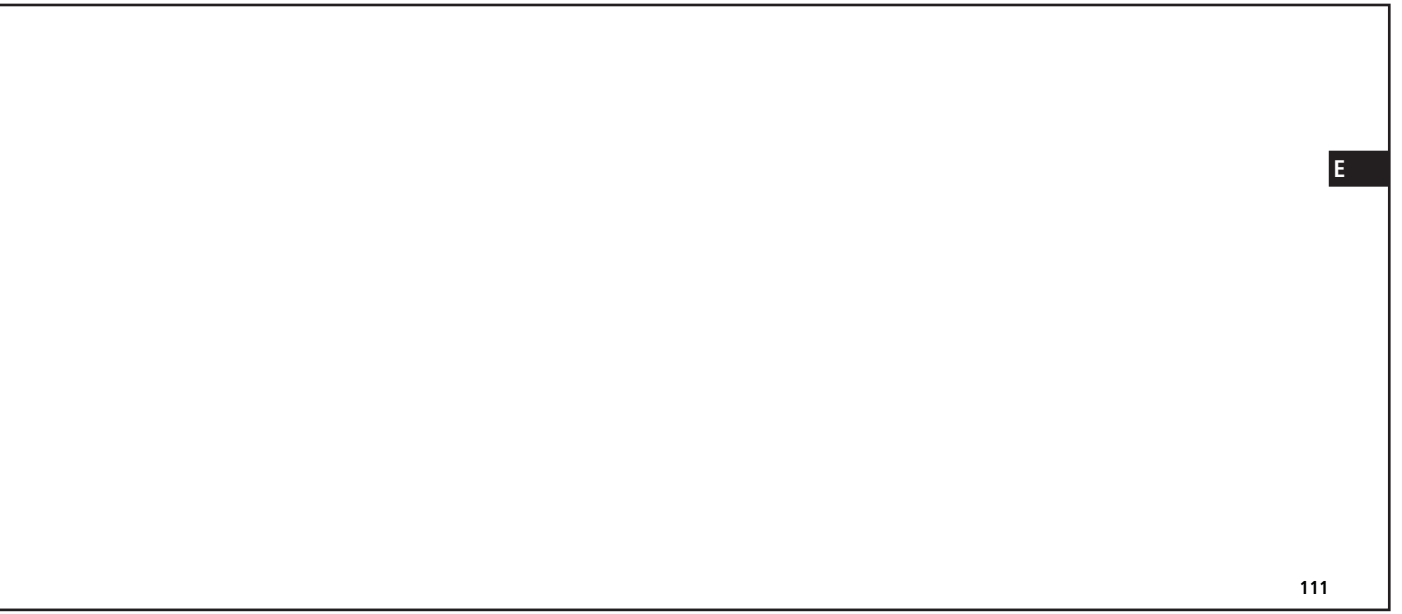

# thebenHTS

## **Theben AG**

Hohenbergstrasse 32, DE-72401 Haigerloch Tel. +49 (0) 74 74 692 - 0 Fax +49 (0) 74 74 692 - 150

#### Hotline

Tel. +49 (0) 74 74 692 - 369 Fax  $+49(0)$  74 74 692 - 207 hotline@theben.de

# Suiza

Theben HTS AG Ineben H1S AG<br>
Im Langhag 11, CH - 8307 Effretikon<br>
Tel. → 41 (0)52 355 17 00<br>
N° de fax: +41 (0)52 355 17 01 www.theben-hts.ch

Las direcciones de contacto de otros países las encontrará en www.theben.de Please find the contact addresses for additional countries on www.theben.de